# **Istruzione operative per l'inserimento dei documenti necessari all'alimentazione del Registro 2.0 del CONI**

#### Dal menù principale del sito federale **http://www.canottaggio.net** selezionare: **AFFILIAZIONE/TESSERAMENTO**

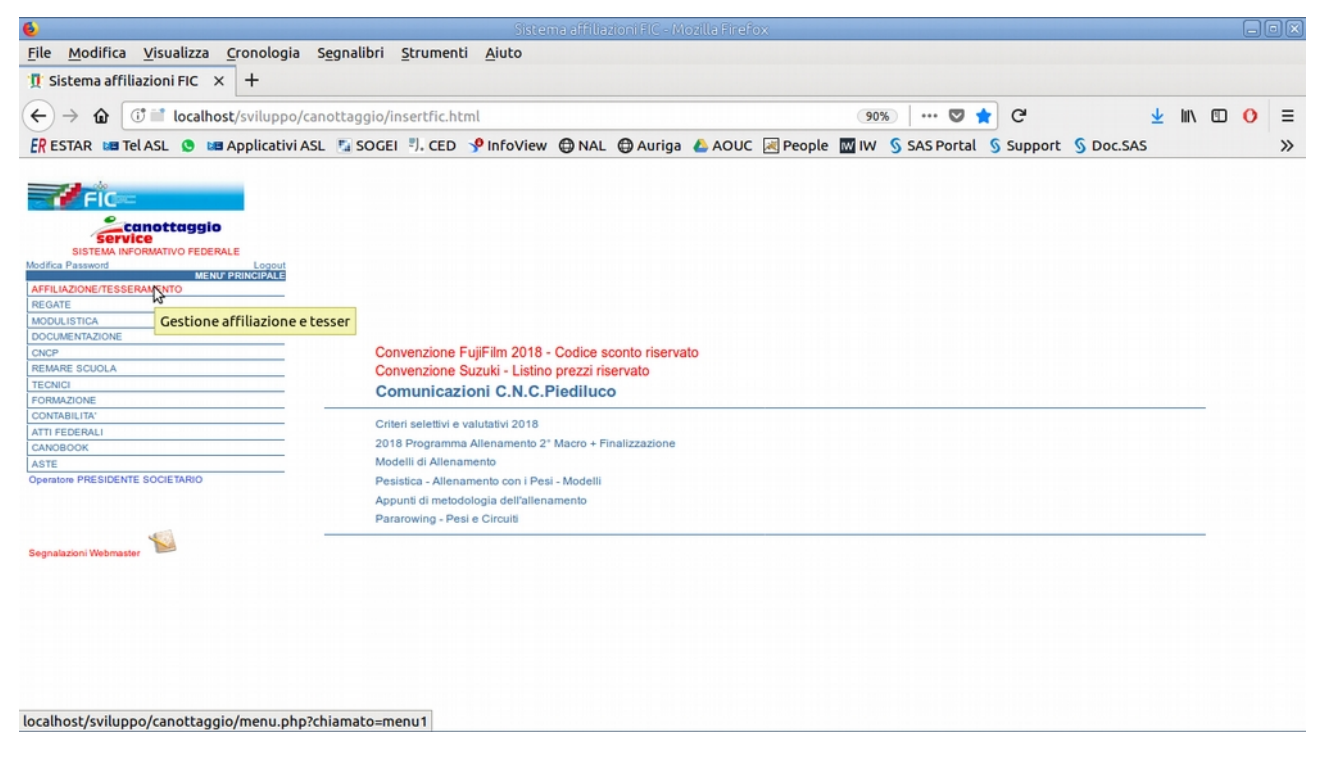

#### **AFFILIAZIONE SOCIETA'**

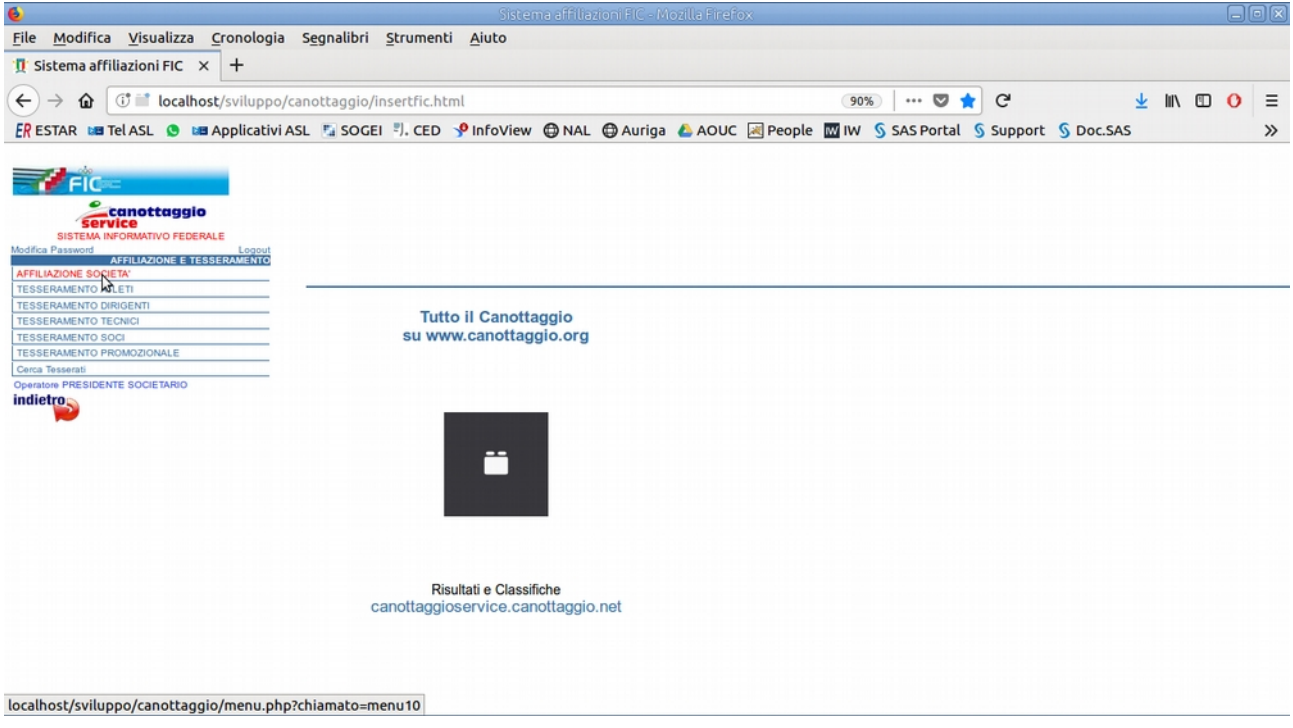

#### **Gestione Documenti**

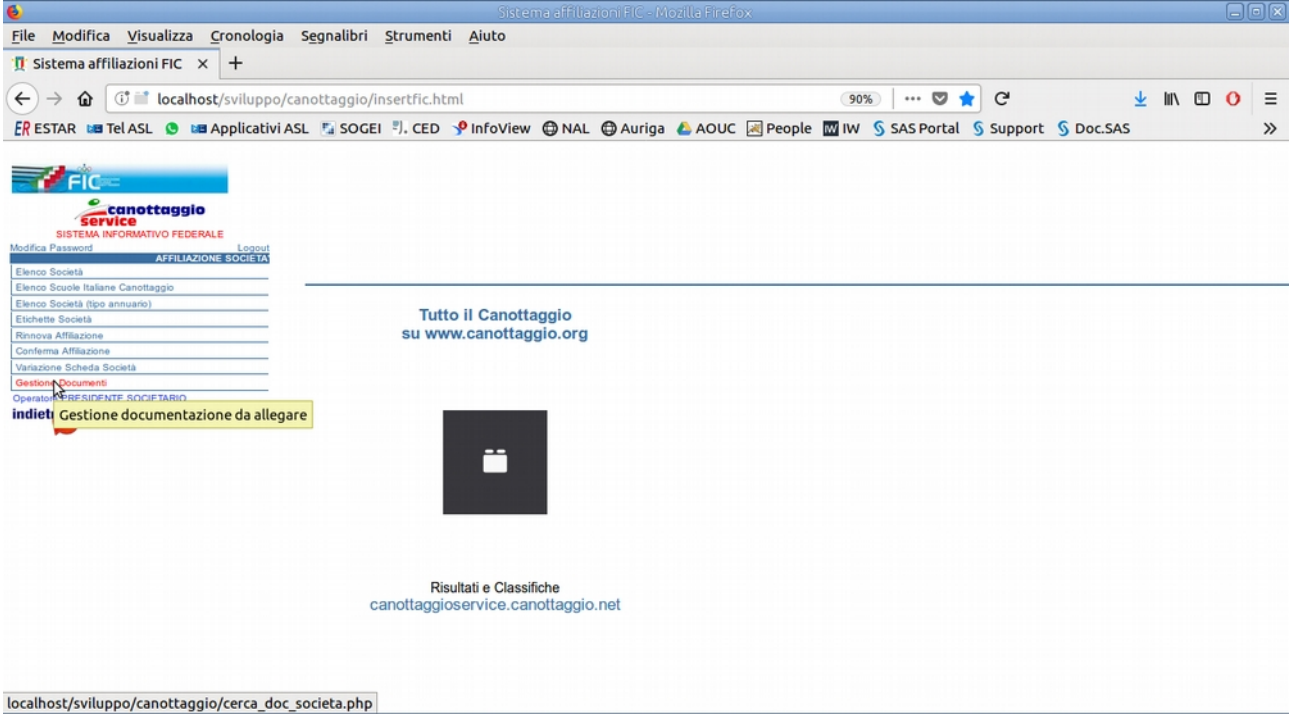

#### Premere **CONFERMA**

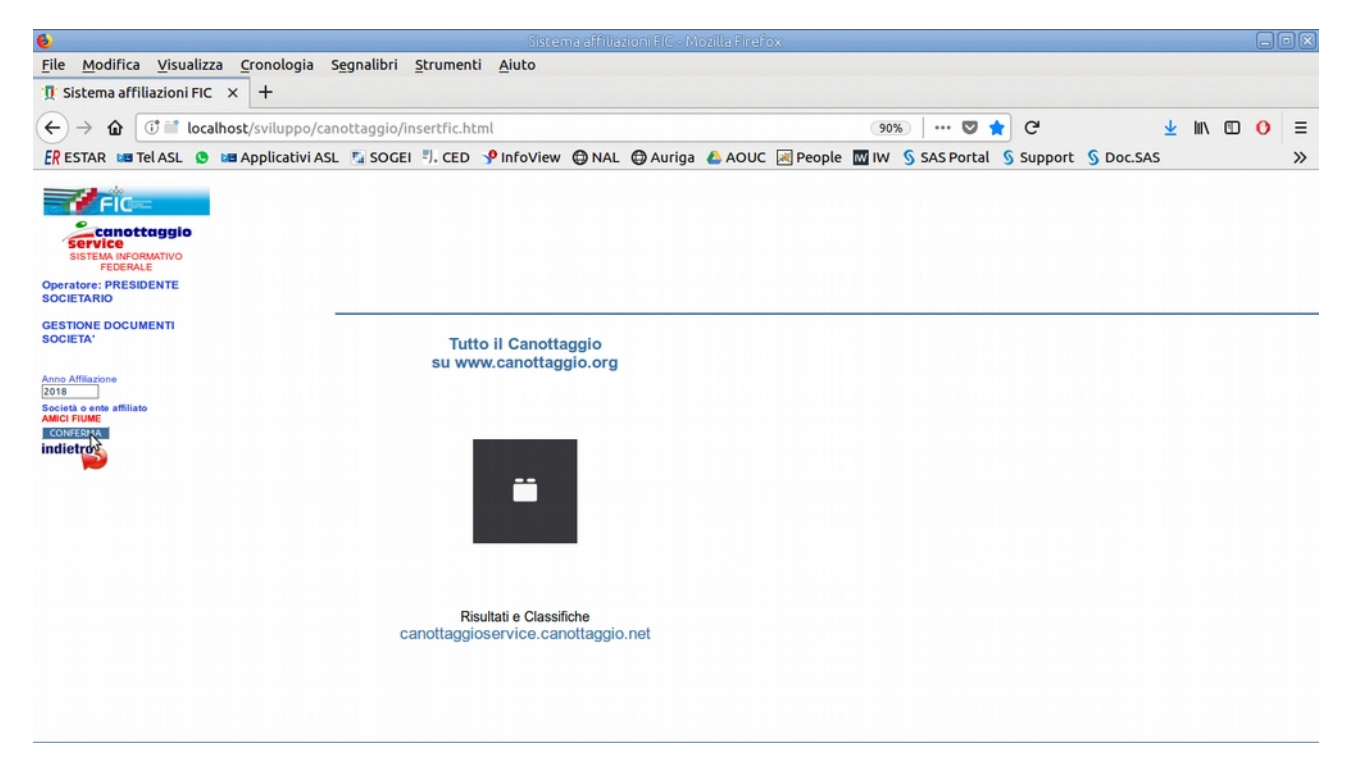

#### Cliccare su **NUOVO DOCUMENTO**

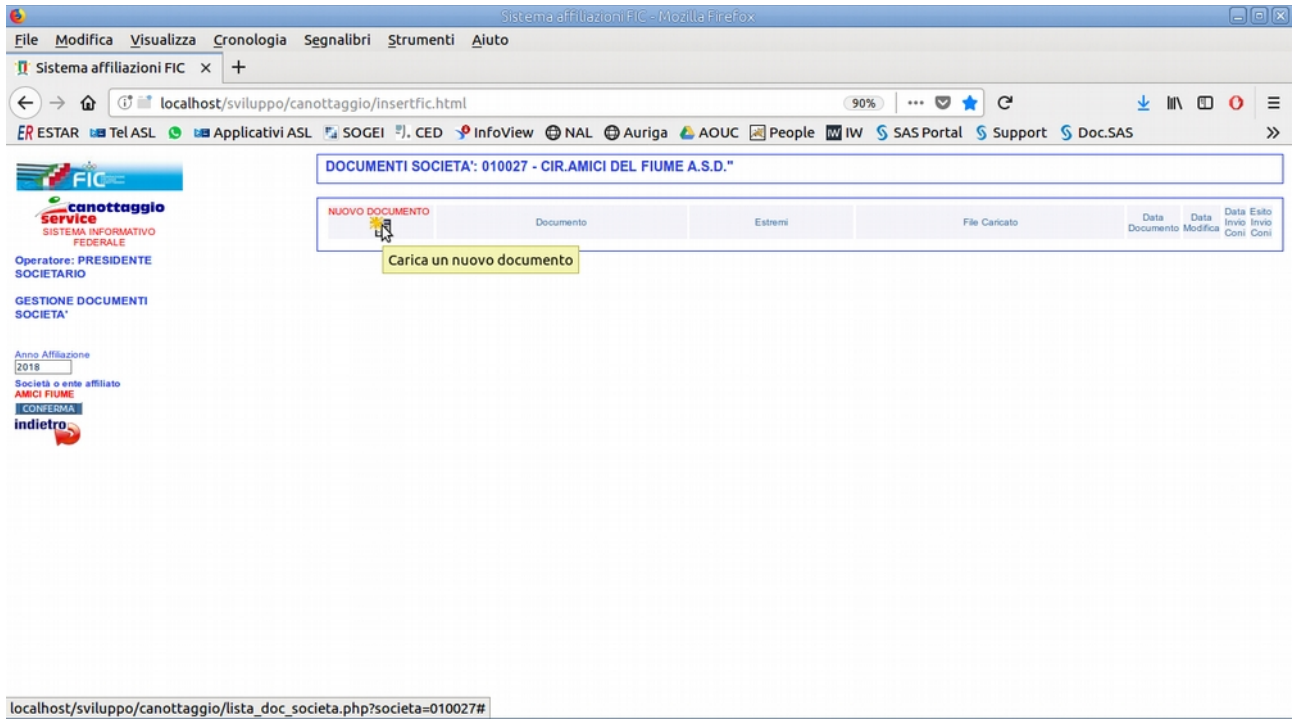

Compilare i dati richiesti:Tipologia Documento, Data validità documento.

In caso di atto costitutivo o statuto indicare gli estremi di registrazione: Data registrazione, Numero Registrazione, Serie.

### Allegare il file PDF con la scansione del documento originale Premere **CONFERMA**

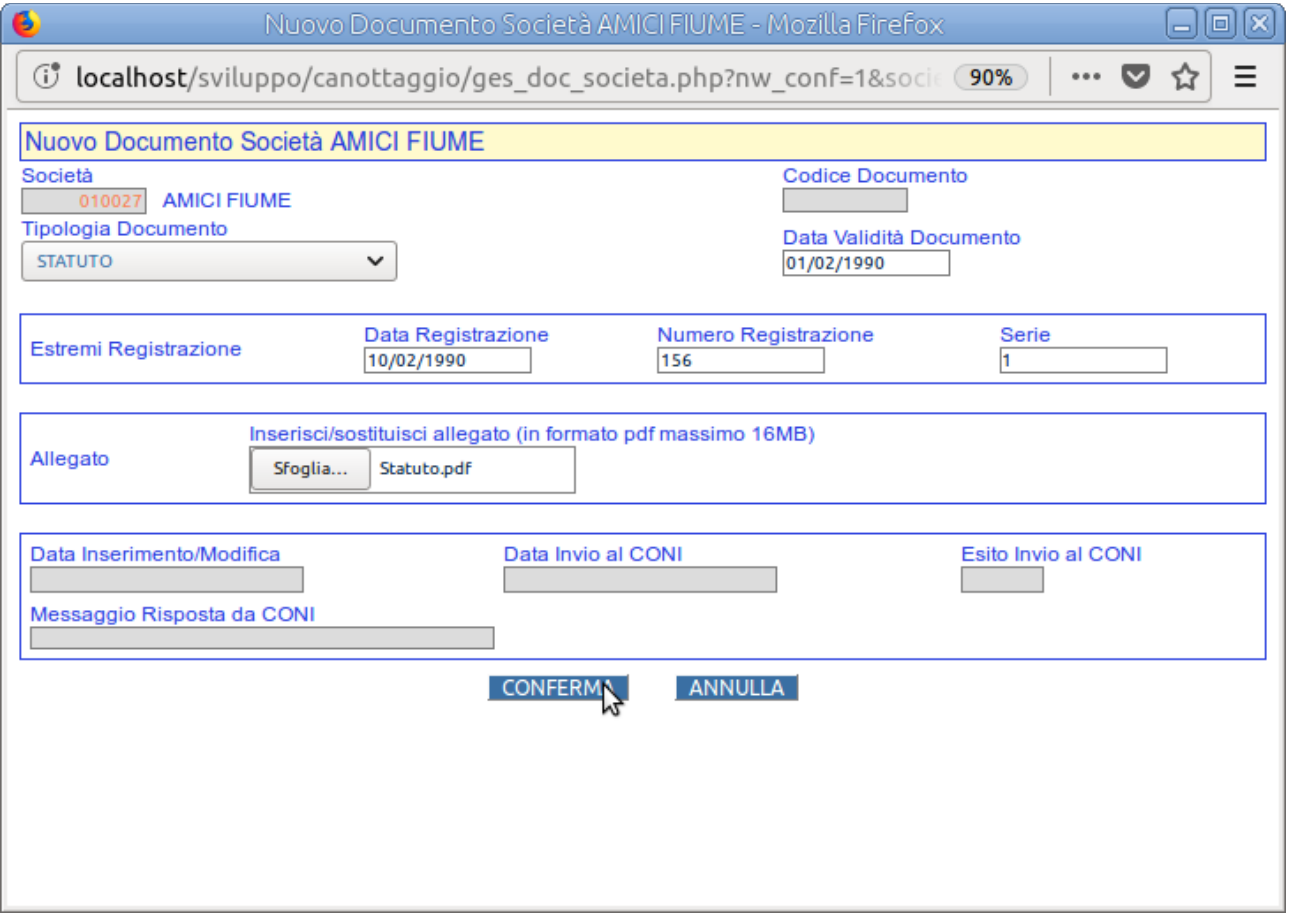

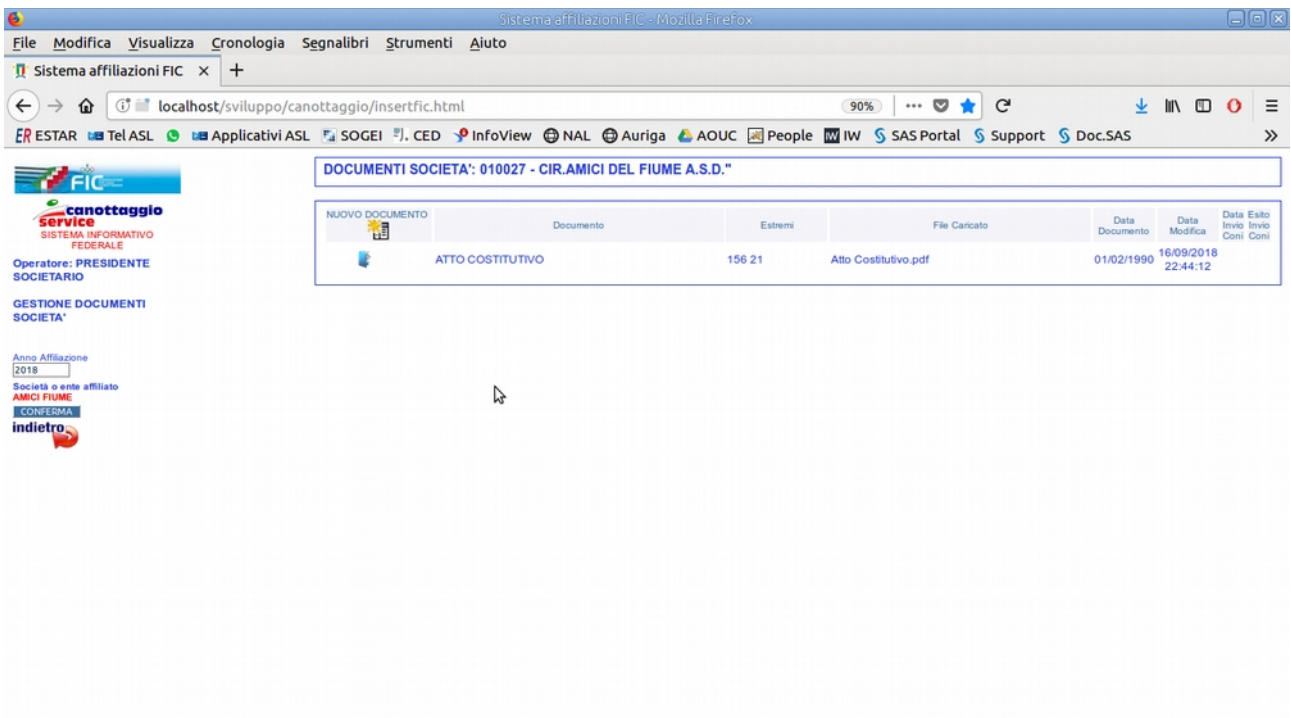

## Ripetere l'operazione per tutti i documenti da inserire

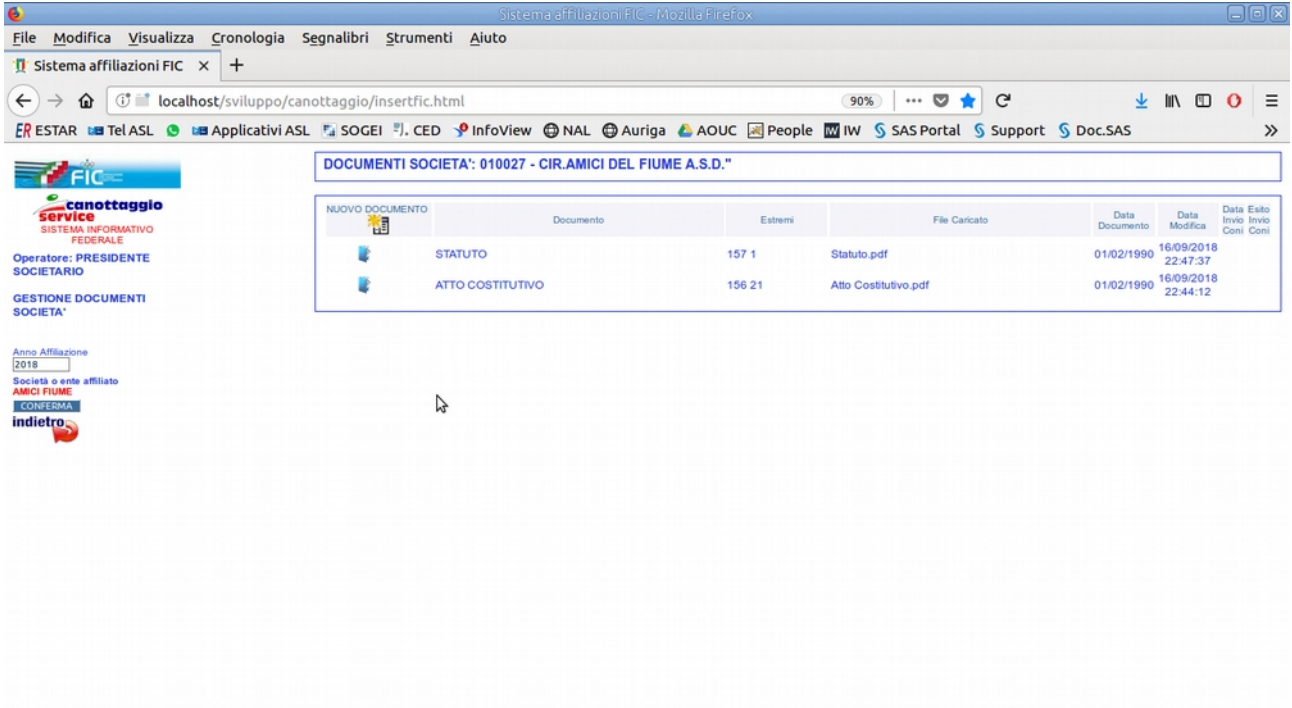

Per ogni documento inserito sarà inviata un'email di conferma alla società ed alla FIC.